## Standard Operating Procedure for Preparing Timesheets

- 1) Have Work Schedules Available for Technicians and Maintenance.
- 2) Collect all Leave Forms in the Payroll Box and Approved Leave Forms Envelope pertaining to the Pay Period you are preparing.
	- a. Verify that Leave Form has been signed by employee and their Supervisor (should either signature be missing, return Leave Form to Employee's Supervisor).
- 3) Log into the AS400 Payroll Section (PAYTK)(see image below).

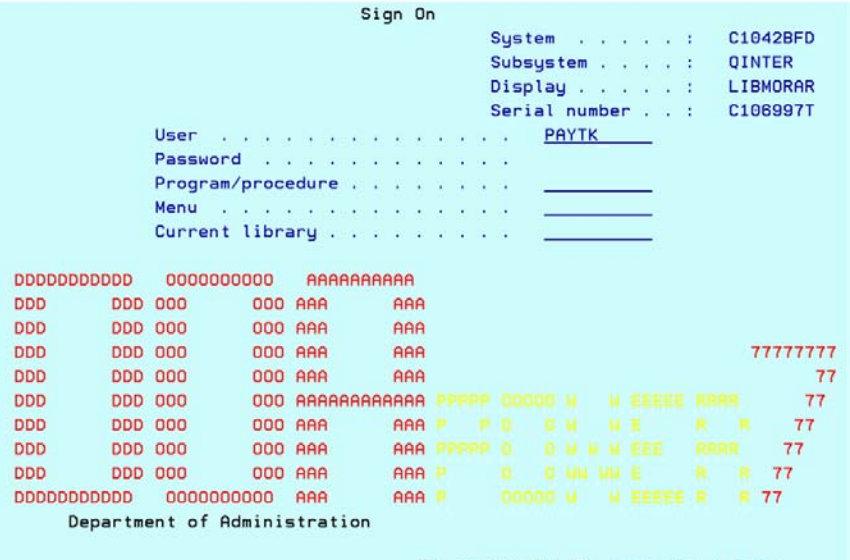

(C) COPYRIGHT IBM CORP. 1980, 2009.

4) Choose your designated AS400 Printer (see image below)

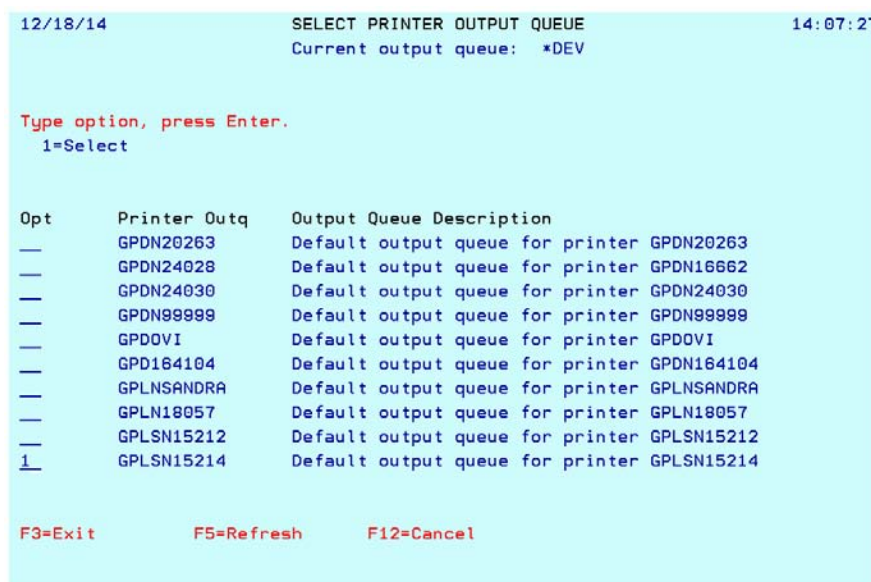

5) Select Option 2 to Access employee records and time (see below)

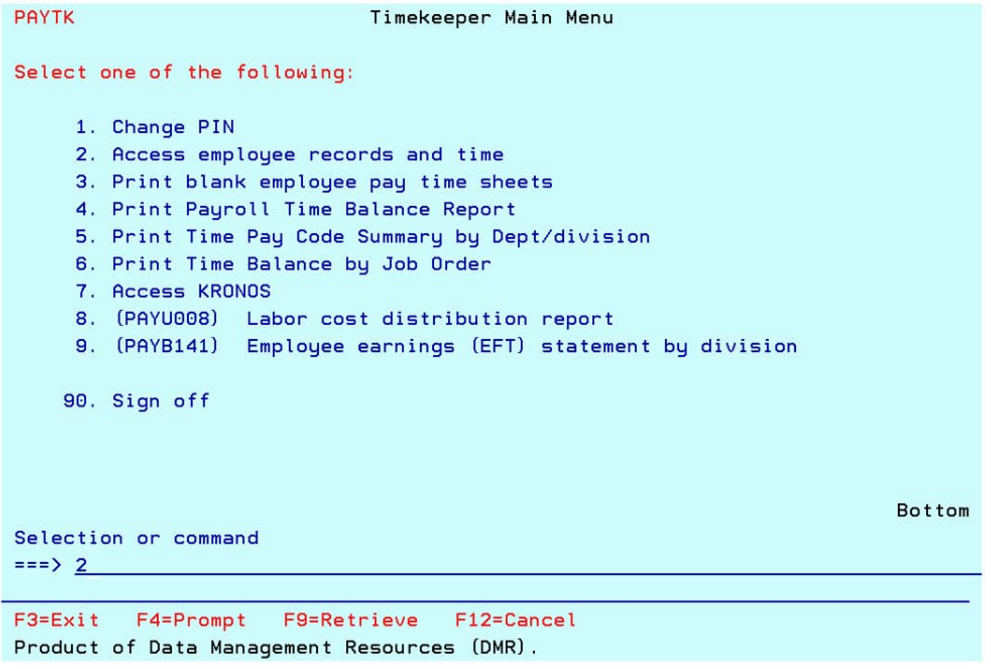

6) Enter your PIN Validation that was assigned to you from DOA (see below) **DOVTK** 

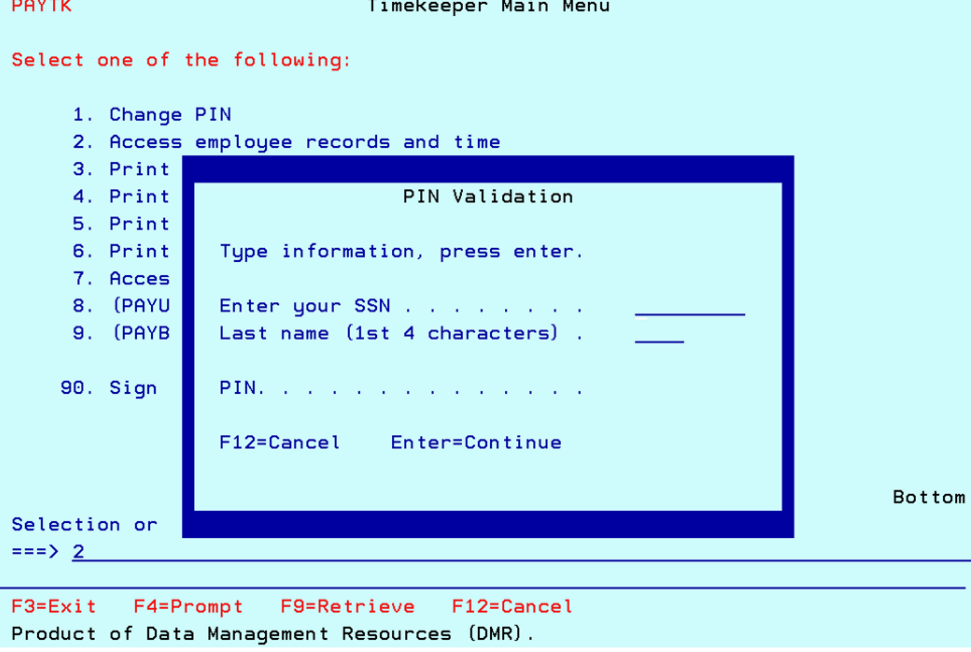

7) Employee List will show. Enter 7 (Time Rcds) on the options column to get into the employees "Pay Time Records". (see image below)

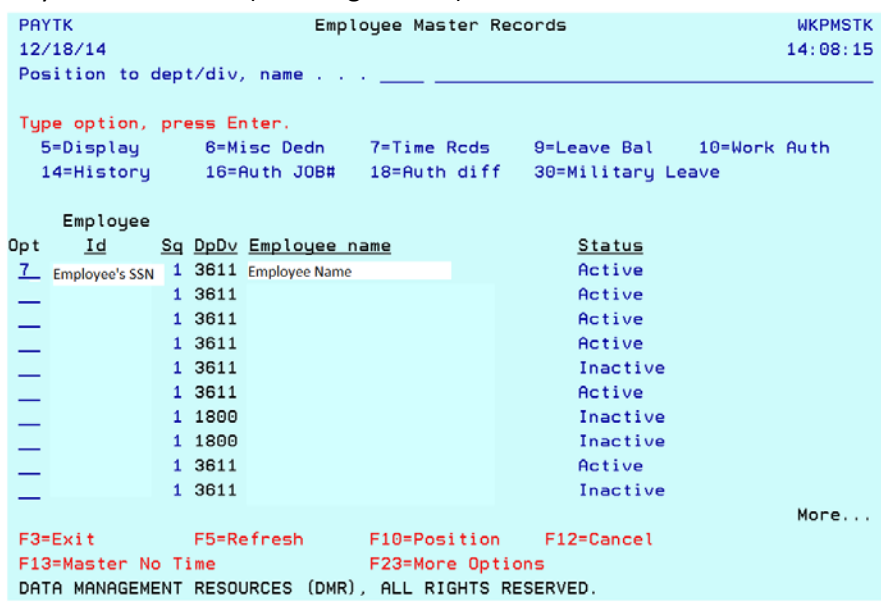

- 8) The current Pay Period that you need to process should be the only time record listed.
	- a. Enter 2 (Change) in Option Column to Change time record.

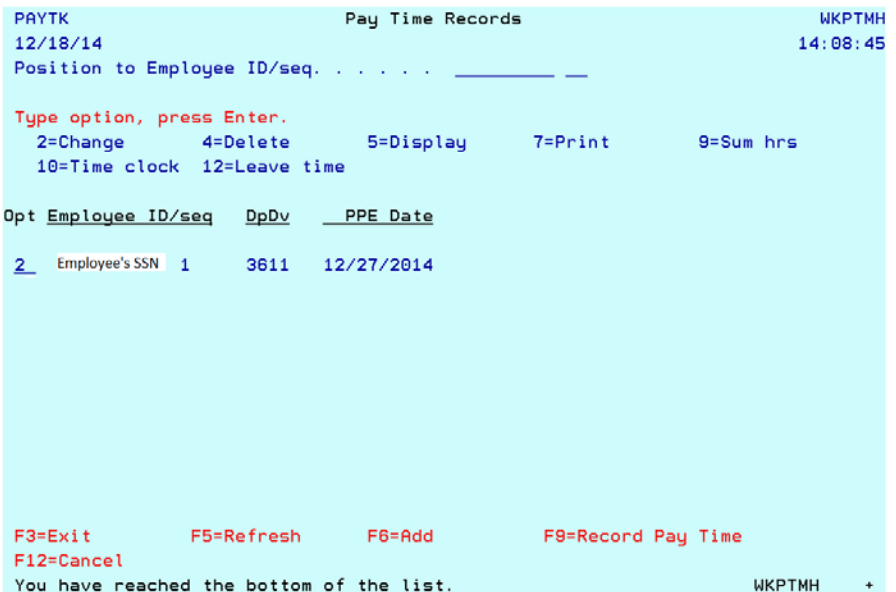

i. "Process Pay Time" screen is where you would change Leave Taken, Days Off, Work Hours, Holiday, Typhoon, etc. if not regular hours worked.

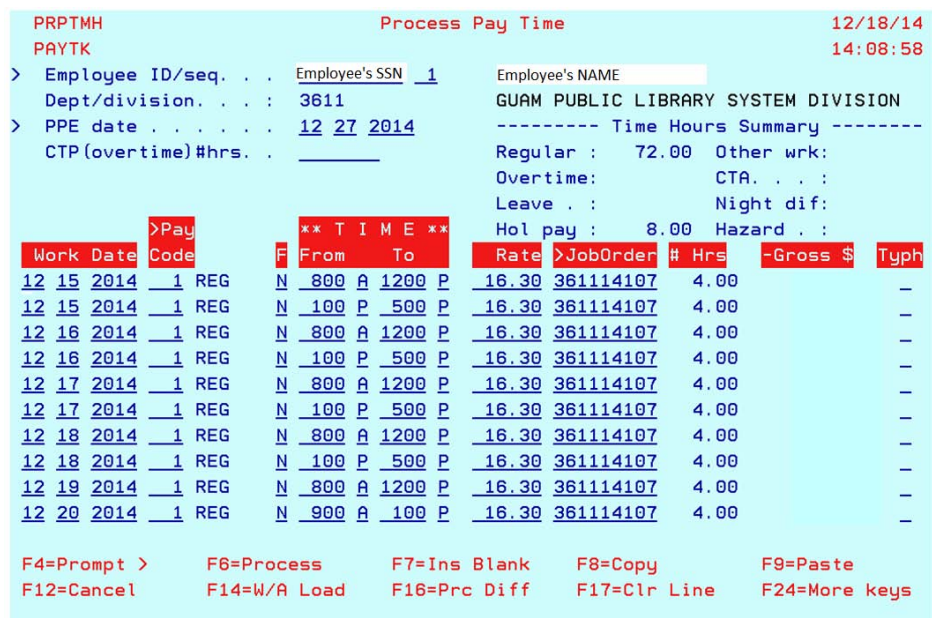

- ii. You must hit F6 (Process) for any changes that you make to take effect.
- iii. Choose F12 (Cancel) to bring you back to the previous screen "Pay Time Records"
- b. Enter 9 (Sum hrs) to verify employees time record. (see image below)

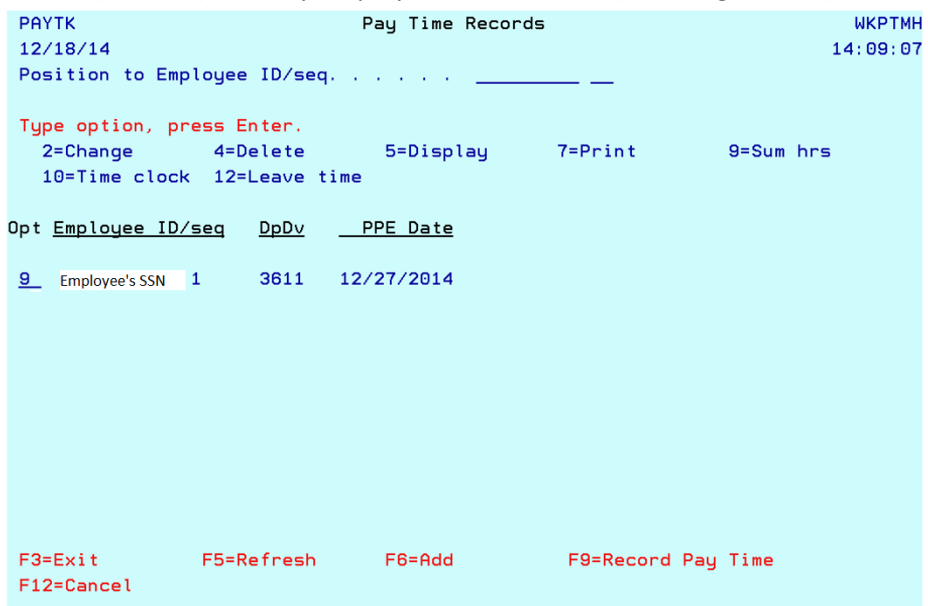

c. "Employee Time/Productivity" screen will show you Work Date, Regular Hours Work, Holiday Pay, Leave Taken, O/T Hrs, CTA Hrs, Other Hours Worked, Hazard Hrs, and N/D Hrs. Should time be correct, choose F12 (Cancel) to bring you back to previous screen "Pay Time Record". (see images below)

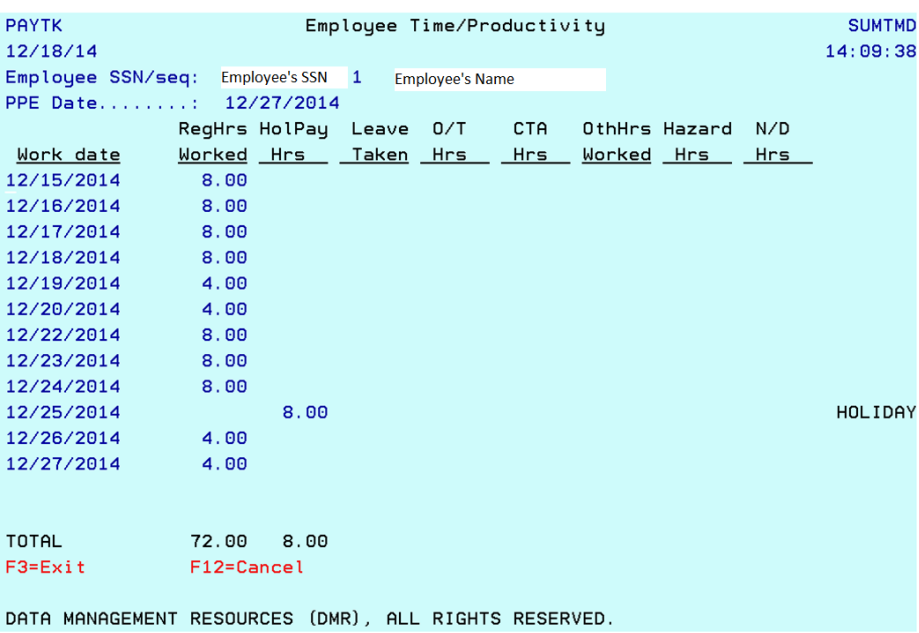

d. Enter 7 (Print) in Option Column and Employees Timesheet will automatically print out on your designated AS400 printer. (see image below)

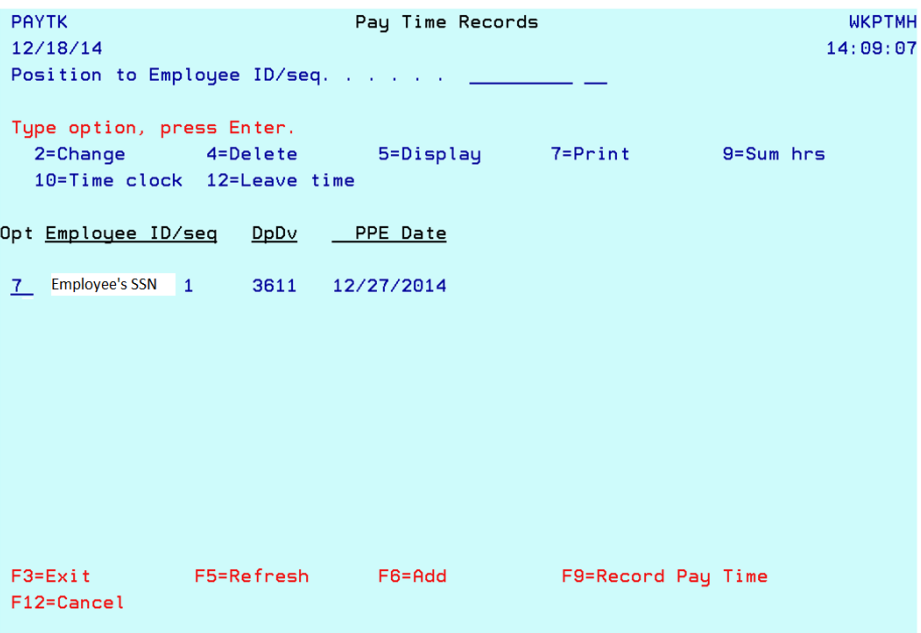

- 9) Repeat steps above until all employee timesheets have been processed.
- 10) Timesheets are placed into the Employees boxes for their signature. (Upon signing their timesheets, employees are to place their timesheets in the Payroll box located in Admin Unit.)
- 11) No later than Wednesday morning the week of Payroll Ending should timesheets be signed by employees. Timesheets are then prepared (signed by Timekeeper) with a Time Summary then forwarded to the Supervisors for their Signature and then to the Certifying Officer.
- 12) Time balances are also printed from the AS400 that will need to be signed by the Department's President/Director. (See Instructions on Printing a Time Balance Report)
- 13) Timesheets are due at the Departments President/Director's office Thursday Morning on the week of Payroll ending.
- 14) Contact the President/Director's Office Friday morning to see if Timesheets have been signed and ready for pick up.
- 15) Copy all Payroll Documents (Timesheets, Leave Forms, Doctor's Note, etc.) prior to sending to DOA Payroll for Admin File.
- 16) A cover letter addressed to DOA Payroll to acknowledge receipt of our payroll should be included with Payroll is delivered.
- 17) Once cover letter has been acknowledged, scan copied Payroll Documents and Cover Letter and save into the Admin Unit's "Z" Drive in its respective folder. Hard Copies will then be kept in a secured file cabinet until the beginning of the next fiscal year where it will then be shredded.